# HERMES APP

 $\mathbf{L}$ 

NIRALI PARIKH

### PURPOSE OF THE HERMES APPLICATION

The Hermes application is a messaging service app that allows the user to send a message to another person through multiple messaging services.

### MY ROLE IN THE PROJECT

This was a team project for my software engineering course at Georgia State University.

#### **First Sprint Role:**

- Programmer who did research and development tasks.
- Developed the UI drafts for the app.

#### **Second Sprint Role:**

• Project manager who used Zenhub and agile project management skills to make sure things were flowing in a timely manner and the app was being developed on a consistent basis.

#### **Third Sprint Role:**

• Scrum master who tracked progress using a burndown chart, velocity tracker, milestones, epics, issues, and a sprint backlog.

### LOGIN SCREEN

The first screen on the app you'd see is the login page. This screen shows the app logo, text fields to enter username and password, and a button to sign in.

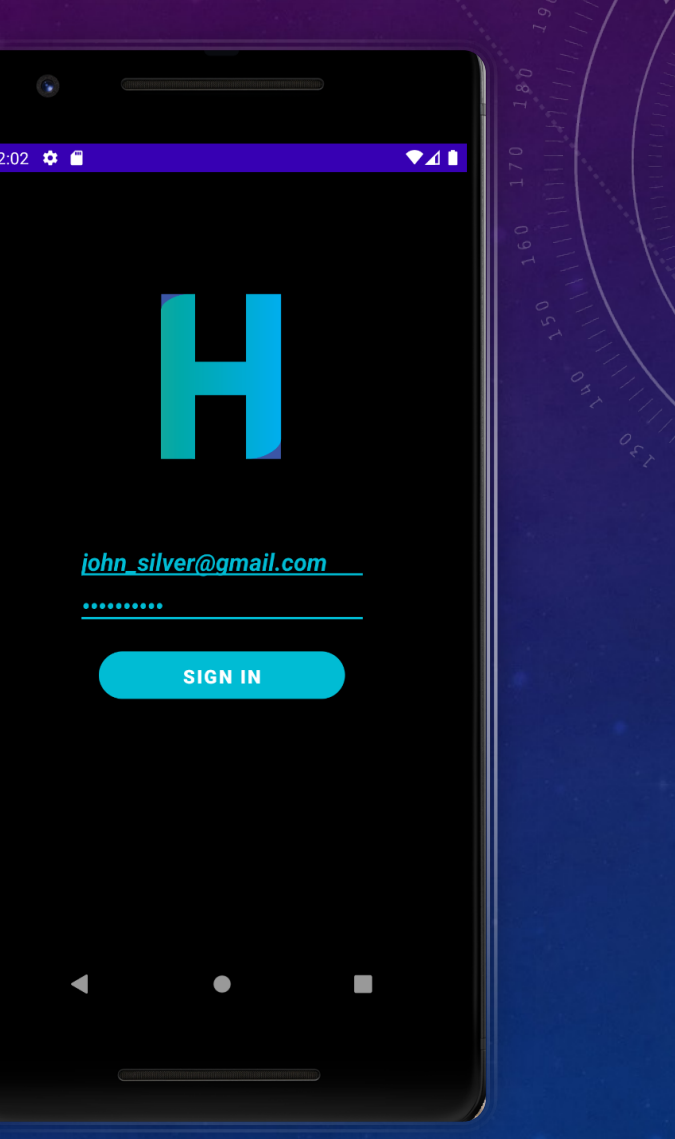

### CONTACTS SCREEN

The second screen you'd see on the app is the contacts screen. This screen displays contacts that have the functionality to be able to receive messages on different platforms and that are in the user's address book. Hence, both conditions must be met for a contact to pop up on the app's contacts list. The screen also shows the name of the app and an option to "sign out" of the app.

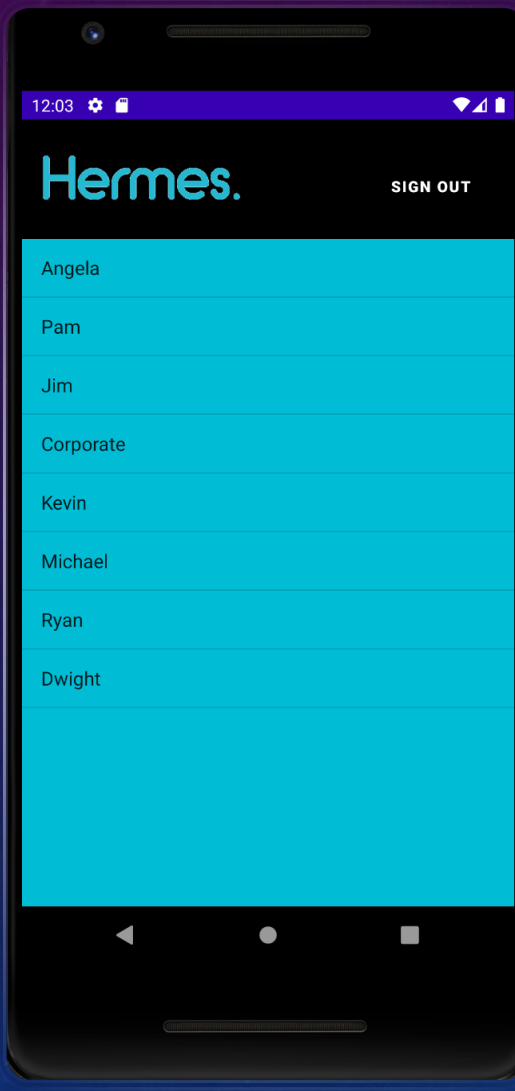

### AVAILABLE MESSAGING SERVICES **SCREEN**

The third screen you'd see on the app is the available messaging services screen. This screen shows the messaging services that the selected contact has registered to be able to receive messages to if coming from the Hermes app. It also displays a "next" and "back" button to allow the user to either proceed to the next step or go back to the previous screen of selecting contacts.

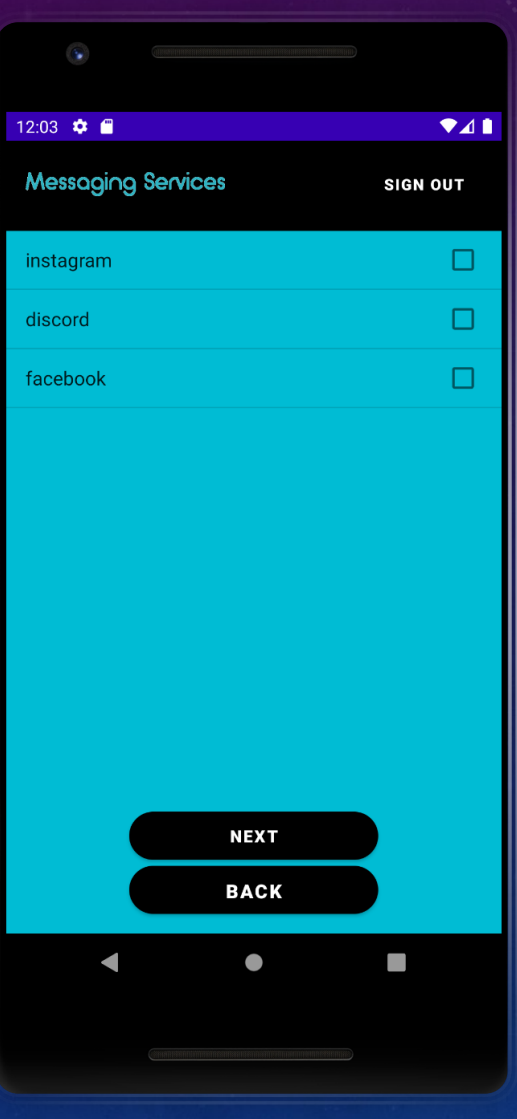

## MESSAGE BOX **SCREEN**

The fourth screen you'd see displays the message box for the user to type in their message to send to the selected contact. It also displays a "send" button that the user can click to proceed with the sending of the message to the contact's selected receiving platforms.

12:04  $\bullet$   $\bullet$  $241$ What would you like to send null on: ([discord, facebook])? (Type your message here...) **SEND**